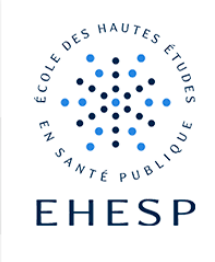

# Pourquoi organiser une classe virtuelle ?

- $\checkmark$  Géographiquement : les participants ou l'intervenant ne sont (n'est) pas sur un lieu commun ou ils ne sont pas sur le même fuseau horaire
- ✓ Pédagogiquement : répond à un besoin d'outils interactif (collaboration, interactivité…)

# Avec quels outils ?

L'EHESP a déployé Skype entreprise sur tous les postes de l'école. S'il n'est pas disponible sur votre poste de travail, contactez la DSIT.

Vous trouverez sur l'intranet les périphériques conseillées pour l'usage de Skype et une aide en ligne .

## Avant la classe virtuelle

## **Organisation**

### Durée

Pour garder l'attention des participants, la durée maximum préconisée est de : 1h30 Sur une demi- journée : couper en 2\* 1h30.

### Intervenants et participants

Prévoyez au moins 2 intervenants afin de se relayer ou de faciliter le travail de l'animateur en gérant les problèmes techniques par chat ou bien en sélectionnant et groupant des questions.

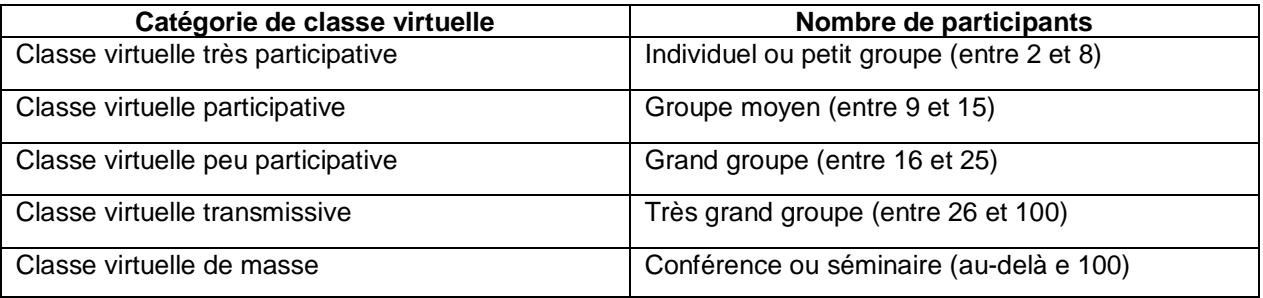

## Scénarisez votre séance !

L'organisation d'une classe virtuelle laisse peu de place à l'improvisation. En plus de votre scénarisation pédagogique, vous devrez donc scénariser l'animation de votre classe. Vous devrez entre autres prévoir un minutage de vos séquences. Il est également conseillé de faire une simulation en amont du jour J.

Pour garder l'attention et impliquer les participants, alternez les modalités pédagogiques.

Par exemple :

- $\checkmark$  Exposé : cours magistral ;
- ✓ Interactions : sondages pour s'assurer de la bonne compréhension de concepts ou encore en début de session pour ajuster le contenu de la formation. En fin de session, Il peut être intéressant de proposer un questionnaire de satisfaction à chaud ;
- ✓ Questions par messagerie instantanée ;
- ✓ Diffusion de médias : vidéos ;
- $\checkmark$  Changer le rôle des participants : ils doivent présenter...

## Informer les participants

Quelques jours avant la session, envoyez un mail pour rappeler la date et l'heure de la classe virtuelle et donner les instructions de connexion (lien vers la classe virtuelle, joindre un guide de démarrage) et également une adresse mail ou un n° de téléphone de contact en cas de difficulté. Insistez sur la ponctualité. En effet, il faut prévoir minimum 15 minutes de mise en place technique comme nous allons le voir ci-dessous.

## Le jour de la classe virtuelle

### Caractéristiques techniques

- ✓ Préférer la connexion filaire au Wifi
- ✓ Utiliser le téléphone pour un son de meilleure qualité
- $\checkmark$  Au-delà de 6 personnes la webcam ne fonctionne pas correctement. Dans ce cas, seul l'intervenant utilise la webcam.

## Mise en place : quelques règles

- $\checkmark$  S'assurer de la connexion de l'ensemble des participants.
- $\checkmark$  S'assurer que tout le monde entend bien et qu'il n'y a pas d'échos. Faire le test avec les premiers qui sont connectés afin de ne pas perdre du temps.
- ✓ Prévoir un ou 2 co-animateurs pour résoudre les problèmes de connexion et /ou pour les questions ou les remarques par le chat de la classe virtuelle.
- $\checkmark$  Définir des règles de fonctionnement. Exemples : levez la main afin de demander la parole.
- $\checkmark$  Respecter le timing.

### Après la classe virtuelle

### Enregistrement

Il est possible d'enregistrer la classe virtuelle. Vous pourrez transmettre l'enregistrement aux participants, ou aux inscrits qui n'ont pas pu se connecter pour diverses raisons. *(Contacter le CApP pour la mise en ligne de la video sur notre serveur de streaming video : viméo)*

Aide en ligne : https://support.office.com/fr-fr/article/enregistrement-et-lecture-d-uneréunion-skype-entreprise-lync-811e7e25-3e7f-4998-8b93-5c60493307f1

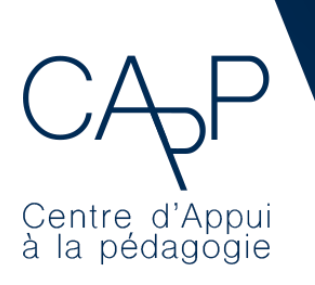

Centre d'Appui à la Pédagogique

Site Internet : http://real.ehesp.fr/capp